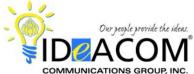

# ZULTYS MX 250 Telephone & Voice Mail Quick Reference Guide

# **Telephone System Features**

# **Answering a Call**

When the phone rings, lift the handset.

#### **Answering a Second Call**

Put the first call on hold by pressing the **Hold** key and press the flashing line key to answer the second call.

# Placing an Outside Call

Enter the phone number and press the **Send** key to place the call; or simply lift the handset after entering the phone number as an alternative to pressing **Send**.

# **Last Number Redial**

Press the **Redial** key, scroll up or down w/the navigation keys to the phone number, press the **Redial** key a second time and the number is automatically re-dialed.

# Transferring a Call

While on a call, press the **Transfer** key, dial the desired extension number, press the **Transfer** key and hang up.

# Transferring a Caller Directly To Voice Mail

While on a call, press the **Transfer** key, dial \*86 plus the desired extension number, press the **Transfer** key and hang up.

# Call Park

While on a call, press the **Park** softkey. The system will automatically park the call in a 1-digit zone (1 to 9). Check your display for the zone.

#### Retrieving A Parked Call

Press the flashing **Park 1** or **Park 2** key; or press the **Pickup** softkey, enter the 1-digit park zone, and press the **Send** key; or, enter \*77 plus the 1-digit park zone and the **Send** key to retrieve the call.

**Note:** You may see a flashing light on the Park 1 or Park 2 keys. Please ignore unless they're announced for you.

#### **Conference Call**

Place or answer your first call. Press the **Conference** key. Place or answer your second call. After the second call has been answered, press the **Conference** key to establish the conference.

**Please note:** You must record your name and mailbox greeting to be recognized in the spell by name directory.

# **Voice Mail System Features**

#### **Initializing Your Mailbox**

Press the **Message** key and dial your temporary access code followed by the **#** key. Follow the prompts for your new mailbox setup. When prompted:

- Change your password (if desired);
- Record your name;
- Record your greeting;
- Activate your greeting.

To activate your greeting, enter the following sequence on your keypad from the main menu in your mailbox:

 Press 4; then press 2; then press 4; then press 1 to activate Greeting # 1. You can record up to 4 greetings in your mailbox.

#### **Accessing Your Mailbox**

#### From Your Phone

Press the Message key, enter your password plus #.

#### From Another Phone In The Office

Press the **Message** key. When the system answers, press \* and enter your mailbox number plus the # key; and your password plus the # key.

# From Outside Of The Office

Dial your main phone number or backdoor voice mail number. When the voice mail system answers, press the "#" key and enter your mailbox number plus the # key; and your password plus the # key.

| MAIN MENU                  | MESSAGE REVIEW MENU              |
|----------------------------|----------------------------------|
| 1 Review messages          | <b>0</b> Play message, no header |
| 2 Scan messages            | 1 Repeat message & header        |
| 3 Send a message           | 2 Save current message           |
| 4 Personal options         | 3 Erase current message          |
| 1 Change password          | 4 Reply with new message         |
| * Return to main menu      | 5 Forward to another user        |
| 2 Record name or greetings | 6 Play previous message          |
| 1 Record name              | # Play next message              |
| 2 Record a greeting        | 7 Rewind 3 seconds               |
| 3 Play name & greetings    | 8 Pause current message          |
| 4 Activate a greeting      | 9 Fast forward 3 seconds         |
| * Return to main menu      | ## End review of messages        |

#### **Voice Mail Tips:**

- 1) To bypass the date & time stamp, press **0**.
- 2) To skip to the next message, press #.
- 3) To bypass a user's greeting, press 1.

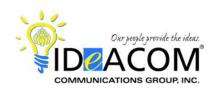

# ZULTYS MX 250 MXIE Quick Reference Guide

The following instructions provide multiple ways to deal w/call handling tasks. This is <u>not</u> an itemized, step-by-step process. The numbering under each task simply illustrates some different ways to handle each task.

#### **Answer** (when your phone is ringing)

- 1 Lift the handset.
- 2 Press the **Enter** key.
- 3 Right click in the active call & select Answer.
- 4 Click Answer in the Outlook screen pop.

#### **Transfer**

- 1 Press the "T" key on your keyboard and enter the desired extension number and select **Transfer**.
- 2 Press the "T" icon in the active call, enter the desired extension number and select **Transfer**.
- 3 Right click in the active call, enter the desired extension number and select **Transfer**.
- 4 Left click on the active call and drag & drop it on the desired person in your Buddy List.
- 5 To transfer a caller directly to someone's voice mail, right click in the active call, select **Send To User Voice**Mail, enter the extension number and click **Transfer**.

#### **Park**

- 1 Press the "P" key on your keyboard and observe the Park window that pops w/the park zone.
- 2 Press the "P" icon in the active call and observe the Park window that pops w/the park zone.
- 3 Right click in the active call, select **Park** and observe the Park window that pops w/the park zone.

## Placing a Call

- 1 From your Call Log click on the Call Log icon, scroll to the call record, right click, select Call and press Enter.
- 2 Hotkey CTRL-F12 highlight a phone number and press CTRL-F12, and the system will dial the number.
- 3 From Visual Voice Mail right click on the message and select **Callback**.
- 4 From the Phone icon click on the **Phone icon** and either enter a phone number, **scroll** through the **drop-down list**, or click on the **Address Book** link.
- 5 Address Book click on the **Address Book** icon, right click on the contact, hover on **Make a Call**, and click on the number you wish to dial.

#### Hold

- 1 Press the "H" key on your keyboard. To retrieve, click on the solid triangle.
- 2 Press the hand icon in the active call. To retrieve, click on the solid triangle.
- 3 Right click in the active call and select the hand icon. To retrieve, click on the solid triangle.

## **Recording Calls** (if you have the permission built in your user profile)

- 1 Press the **record icon** in the active call. The icon will turn **red** to indicate that you are recording.
- 2 Right click in the active call and select **Record and Save Call**.

## **Buddy List**

1 - To add a buddy, click on the **Address Book** icon or go to View / Address Book. Right click on the contact and select **Buddy**.

# Retrieve a Call From Voice Mail

- 1 To retrieve an active call from your voice mail while they're leaving you a message. To do this, right click on the active call and select **Retrieve Call**. Your phone will ring. When you answer it, you will have the caller.
- 2 You can also do this on your phone. When someone is leaving you a message, your Voice Mail key will flash. To retrieve the caller from your voice mail, simply press your flashing Voice Mail key.

#### **Callback From Voice Mail**

- 1 To return a call from Visual Voice Mail, right click on the message and select Callback. Then click Call.
- 2 You can also return a call by dialing **44** while listening to the message. This feature is disabled by default to prevent toll fraud abuse, and can be enabled upon request.